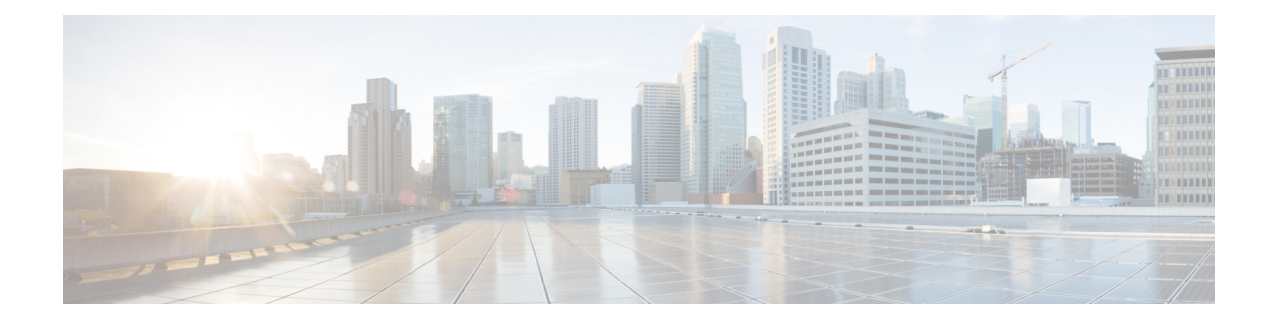

# **SIP Diversion Header Enhancements**

The SIP Diversion Header Enhancements feature enables time-division multiplex (TDM) gateways and Cisco Unified Communications Manager Express to populate the SIP Diversion Header with a domain name. Localhost command-line interface commands can be used to configure the domain name globally or at the dial peer level. This feature also provides choice of transparent pass through or application of address hiding to the SIP Diversion Header on Cisco UBE platforms.

- Finding Feature [Information,](#page-0-0) on page 1
- Prerequisites for SIP Diversion Header [Enhancements,](#page-0-1) on page 1
- Information about SIP Diversion Header [Enhancements,](#page-1-0) on page 2
- How to Configure SIP Diversion Header [Enhancements,](#page-1-1) on page 2
- Feature Information for SIP Diversion Header [Enhancements,](#page-2-0) on page 3

## <span id="page-0-0"></span>**Finding Feature Information**

Your software release may not support all the features documented in this module. For the latest caveats and feature information, see Bug [Search](https://tools.cisco.com/bugsearch/search) Tool and the release notes for your platform and software release. To find information about the features documented in this module, and to see a list of the releases in which each feature is supported, see the feature information table.

Use Cisco Feature Navigator to find information about platform support and Cisco software image support. To access Cisco Feature Navigator, go to [https://cfnng.cisco.com/.](https://cfnng.cisco.com/) An account on Cisco.com is not required.

## <span id="page-0-1"></span>**Prerequisites for SIP Diversion Header Enhancements**

### **Cisco Unified Border Element**

• Cisco IOS Release 12.4(22)T or a later release must be installed and running on your Cisco Unified Border Element.

### **Cisco Unified Border Element (Enterprise)**

• Cisco IOS XE Release 3.1S or a later release must be installed and running on your Cisco ASR 1000 Series Router.

### <span id="page-1-0"></span>**Information about SIP Diversion Header Enhancements**

To enable this feature, you must first configure the **sip-ua** command to place the router in SIP user-agent configuration mode before you can use the **host-registrar** command.

By default, the Session Initiation Protocol (SIP) gateway and Cisco Unified Communications Manager Express (Cisco Unified CME) populate the host portion of the diversion header with the domain name or IP address of the gateway that generates the request or response. The SIP gateway and Cisco Unified CME also populate the host portion of the redirect contact header with the session target IP address or hostname of the matching dial peer.

When the **host-registrar** command and the **registrar** command are both configured in SIP user-agent configuration mode, the SIP gateway or Cisco Unified CME populate the host portion of both the diversion and redirect contact headers with the domain name or IP address configured by the **registrar** command.

The **host-registrar**command should be configured along with the **registrar** command in SIP user-agent configuration mode. If the **host-registrar** command is configured without the **registrar** command, the host portion of the diversion header is populated with the domain name or IP address of the gateway and the host portion of the redirect contact header is populated with the session target IP address or hostname of the matching dial peer.

# <span id="page-1-1"></span>**How to Configure SIP Diversion Header Enhancements**

To configure the SIP Diversion Header Enhancements feature, complete this task in this section.

Some keywords and arguments have been omitted from the command syntax shown here. For complete command syntax information, see the Cisco IOS Voice Command Reference at the following URL: http://www.cisco.com/en/US/docs/ios/voice/command/reference/vr\_book.html **Note**

### **SUMMARY STEPS**

- **1. enable**
- **2. configure terminal**
- **3. sip-ua**
- **4. registrar** *registrar-server-address*
- **5. host-registrar**

#### **DETAILED STEPS**

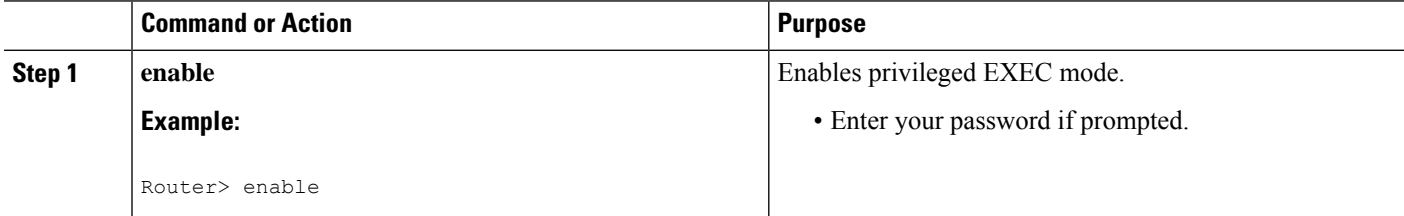

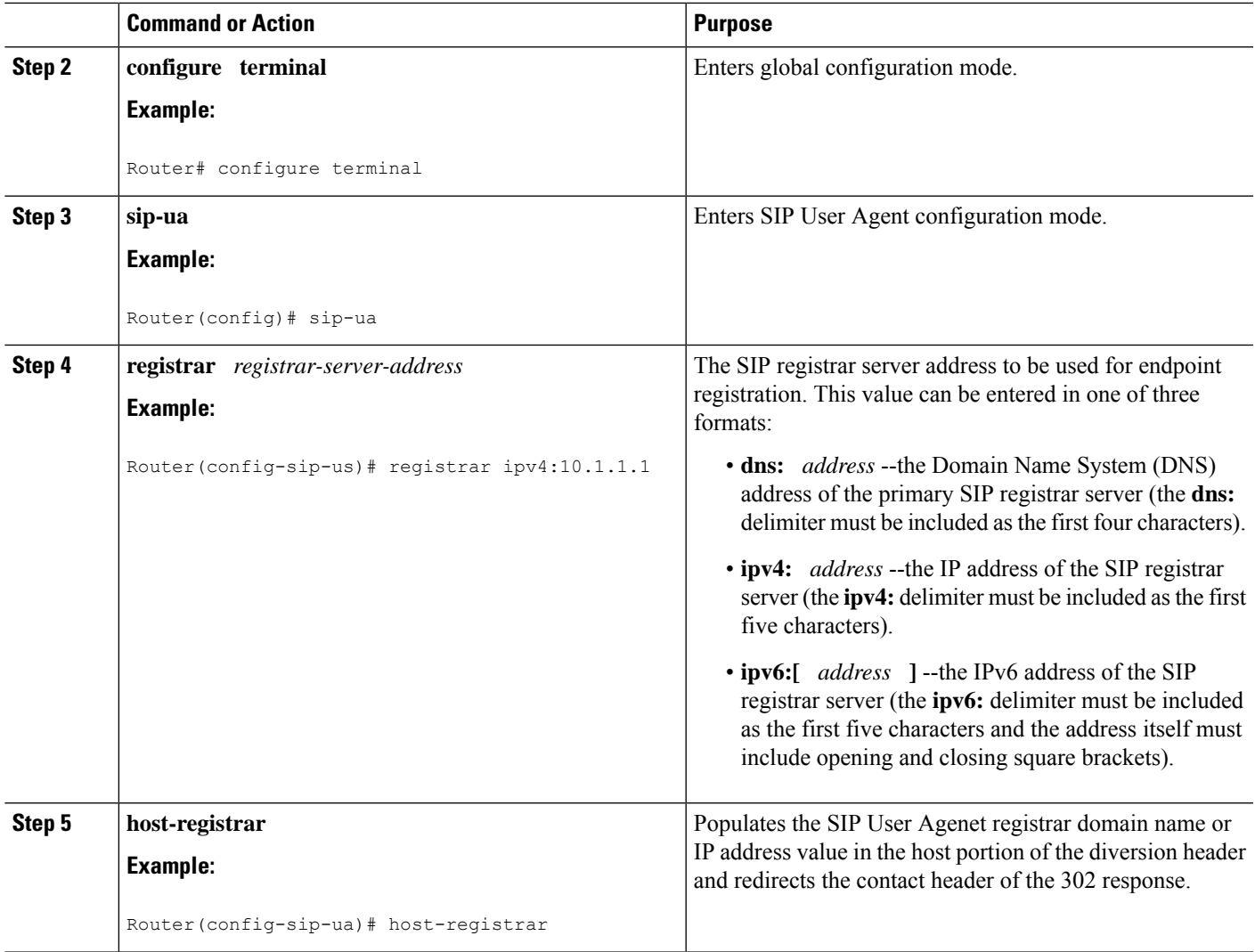

# <span id="page-2-0"></span>**Feature Information for SIP Diversion Header Enhancements**

The following table provides release information about the feature or features described in this module. This table lists only the software release that introduced support for a given feature in a given software release train. Unless noted otherwise, subsequent releases of that software release train also support that feature.

Use Cisco Feature Navigator to find information about platform support and Cisco software image support. To access Cisco Feature Navigator, go to [www.cisco.com/go/cfn.](http://www.cisco.com/go/cfn) An account on Cisco.com is not required.

Feature History Table entry for the Cisco Unified Border Element.

I

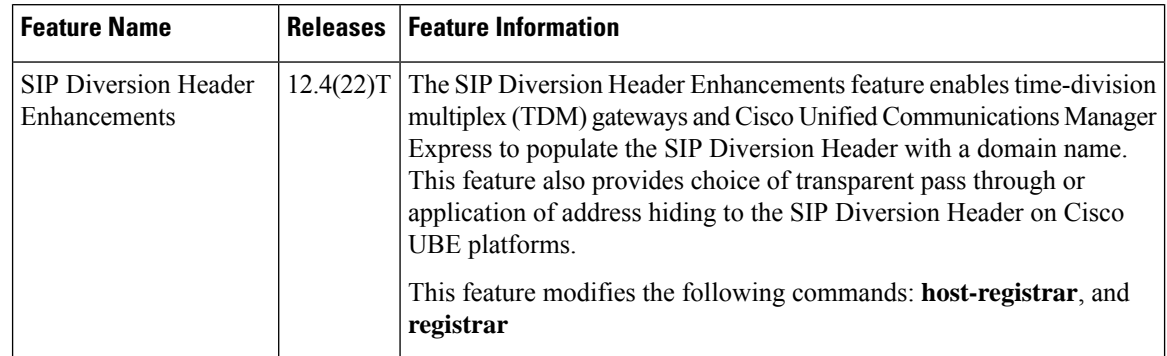

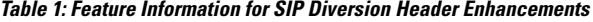

Feature History Table entry for the Cisco Unified Border Element (Enterprise).

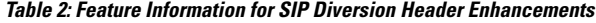

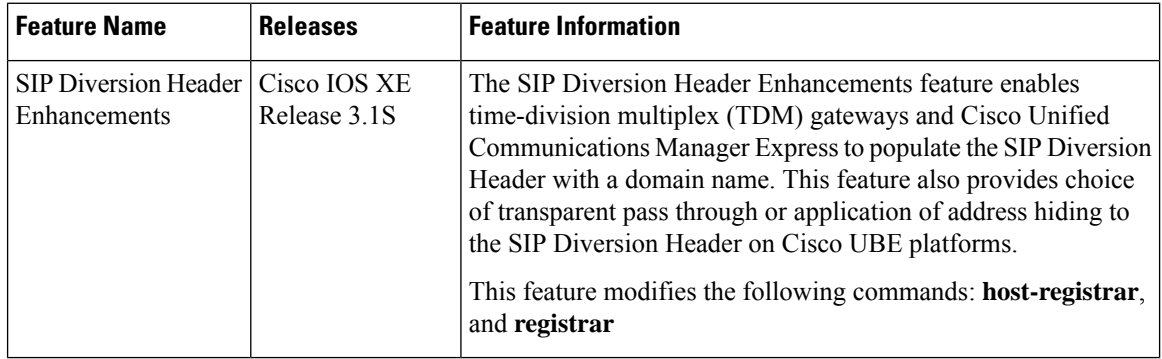